#### May 2016

## LACS

# **User Friendly**

#### IN THIS ISSUE

| May General Meeting             | 1  |
|---------------------------------|----|
| April General Meeting Report    | 2  |
| From Your Editor                | 3  |
| Digital Photo SIG Report        | 4  |
| Digital Spring Cleaning for All | _  |
| Internet Users                  | 5  |
| LACS Notices                    | 8  |
| Calendar                        | 9  |
| Members Helping Members         | 10 |
| Officers, Directors & Leaders   | 11 |
| Two Ways to Keep Track of You   | r  |
| Word Files                      | 12 |
| The "Encryption" Debate         | 14 |
| Taking Photos with Your iPad    |    |
| and iPhone                      | 15 |
| Reviews                         | 16 |
| winPenPack                      | 17 |
| Laughing Out Loud               | 18 |
| Membership Information          | 19 |
| Map and Directions              | 20 |

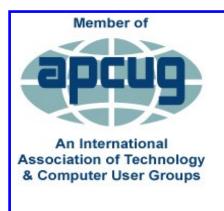

www.facebook.com/APCUG

www.youtube.com/apcugvide

www.twitter.com/apcug

www.apcuq2.orq

#### MAY GENERAL MEETING

Speaker: Joseph DiStefano III, Ph.D.
Computer Science, Biomedical Engineering, UCLA
Computer Simulation - Medical Advances

The use of computer-based simulation technologies has been popular for many years in industries such as the automotive and aerospace sectors. It is highly technical and mathematical, requiring skills not so prevalent in biology and medicine.

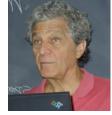

"Professor Joe", as he is called by his students, and his team, are developing complex computational models (simulators) for the biomedical community with user-friendly web apps that are made understandable for use by and for humans. The clinical goal is to better understand health and disease processes.

Professor Joe and his team have been studying thyroid regulation in animals for decades. Their open-source web app, **THYROSIM**, to analyze patient data and to simulate responses to treatment is an example. It is facile and freely accessible. Clinicians, researchers, educators and patients use it to accurately gauge the impacts of thyroid treatments and to develop more effective remedies for thyroid problems. In his presentation Professor Joe will demonstrate its utility in a public health context by exploring physiological effects in "what-if" experiments.

Professor Joe is currently Chair of the Computations and Systems Biology Interdepartmental Program at UCLA, a research-oriented program he has nurtured and honed over several decades. He has authored or co-authored more than 200 research articles, and recently published his opus textbook: *Dynamic Systems Biology Modeling and Simulation*.

Last, but not least, Professor Joe is a passionate jazz saxophone player!

Tuesday, May 10, 2016, 7 - 9 P.M. Fellowship Hall, 8065 Emerson Ave. Westchester, L.A. 90045

An informal Computer Forum meets from **6:00 to 6:50 P.M.** to answer individual questions. All are welcome.

More info at http: www.lacspc.org or at 310-398-0366

#### APRIL 12, 2016 GENERAL MEETING REPORT

By **Leah Clark**, LACS Editor Speaker: **Blair Zajac**, Ph.D. Site Reliability Engineer, Google

r. Zajac explained what Site Reliability

Engineers (SREs) do. Basically it is whatever it takes to keep everything Google does up and running. Almost everyone uses Google sometime during the day, and it is easy to take reliability

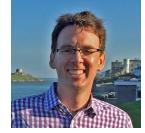

(the absence of errors) for granted. Google works on reliability all the time, not just when something is broken. Google is one of the largest computer companies in the world with hundreds of thousands of computers. If the number of computers doubles in size, they do not want the number people who manage them to also double. They are constantly working on availability and efficiency, and are continually taking on new services. They need to be proactive in improving and monitoring their services.

For example, if there is a new feature on your Android phone or Google Maps, a development (DEV) team wrote it. They work with the SRE team, who takes on-call responsibility, basically by carrying a pager. They have a five minute response time. The Los Angeles team has a sister team in Dublin, which facilitates responding around the clock. They work on engineering software solutions, not just on administration. They want people to run a lot of commands all the time, so the goal it to automate those along the way.

They do a lot of design reviews with the developers of new services to make sure that they are all properly structured, and their architectures are sound. The number one goal is to keep the service running. If there is a problem at the data center in Taiwan, and the people in Sydney have a problem reaching there, the goal is to shift the traffic from Sydney to another data center. The first issue is to make sure the users are taken care of, then, when the traffic is not there, what is going on can be figured out. Switching to a different data center is done automatically to lessen the mean time to recoery.

Google has so many data centers, that, if one is lost, they are still up globally.

The point of the SREs being paged is to handle the stuff that the computers haven't been set up to do. In practice, they use the exact same tools as the developers: the same editors, code, coding standards, and. the same unit tests. Something can always go wrong. Google has a blameless culture for fixing issues. About 70% of failures are due to pushing new code, so often some human was involved in an outage. As long as they were working with good intentions, blame is not placed. The important thing is to determine what to do so it doesn't happen again.

The word "service" refers to Gmail, Google Maps, Search, YouTube, etc. Each service is owned by the DEV team and by the SRE team. And both can choose to work on things like logging, monitoring and learning.

The number one incentive of a DEV team working on Gmail or Google Maps is to get new features, like Self Driving Cars, out as soon as possible. An issue that causes down-time is pushing new code. The SRE team wants stability and doesn't like change because they are the ones carrying the pagers. When the cycles are down, they are the ones picking up the pieces. The DEV team has all the information about the code they wrote, and the office doesn't know the code base. So, the one carrying the pager may be resistant to pushing new changes.

Google figured out a good way to solve this problem. They don't attempt to gauge the risk of the developers pushing stuff out; we leave their risk management up to them. Users expect a certain level of service, so Google's **Service-Level Agreements** (SLAs) are set extremely high. SLAs are agreements between service providers and consumers that measure what is called up-time. If SLAs are not met, there must be some ramifications, like money refunds. Can we expect 100% SLA?

Most technologies don't operate at 100% SLA. That would be impossible to achieve. Google tries to match the SLA level to the customers need. Everyone expects Search to be up all the time, so it has a high SLA level. The goal is to minimize the impact, to prevent the recurrence of the same issue, and to learn from it.

The availability target for a system must be established. One minus the availability target is called the **error budget**. (See chart below.) If it's 99.99% available, that means it's 0.01% unavailable, allowing a budget of .01% unavailability, which may be spent on risky changes. The whole point of the SRE team is to maintain the SLA. So, the rule is: if a service is running in SLA, they may launch whatever they want to, but, if it goes out of SLA, they have to hold off on launches until the error budget is back. It is a self-policing system. Everyone is happy if the DEV and SRE are in agreement on the error budget.

Google holds readiness drills called **The Wheel of Misfortune**. They roll dice and pick up a misfortune to solve. This is a way to train people how to deal with outages.

Documentation is kept on all outages. The postmortem lists the root cause of the outage, a time line of what happened, and the steps taken to prevent a recurrence,

Google has a philosophy of people working in teams rather than individually. Only coders are hired for SRE. They speak the same language as DEV, know what a computer can do, and get bored easily. Google is always hiring; contact them for a job.

O'Reilly Media just released a book, Site Reliability Engineering.

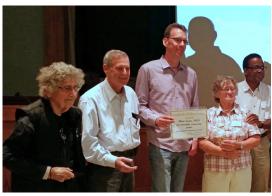

| Availability | Downtime    | Downtime    | Downtime   | Downtime   |
|--------------|-------------|-------------|------------|------------|
| %            | per Year    | per Month   | per Week   | per Day    |
| 90.00%       | 36.50 days  | 72.00 hrs.  | 16.8 hrs.  | 2.4 hrs.   |
| 99.00%       | 3.65 days   | 7.20 hrs.   | 1.68 hrs.  | 14.4 mins. |
| 99.90%       | 8.76 hrs.   | 43.80 mins. | 10.1 mins. | 1.44 mins. |
| 99.99%       | 52.56 mins. | 4.38 mins.  | 1.01 mins. | 8.66 secs. |

## FROM YOUR EDITOR HELP NEEDED

Health issues and family responsibilities have forced some of our board members and a SIG leader to resign suddenly. It really does seem like "When it rains, it pours."

After our new treasurer, Lee Polak, had to resign, Charlotte Semple agreed to be treasurer pro tem; she is already secretary. She said she would be willing to be the treasurer, if someone else would be secretary.

Felix Frolov is unable to continue his jobs as a director, photographer and assistant hospitality chair. Jim Louie is unable to continue as director and car pool coordinator due to family illness.

Our new Basics and Beyond SIG leader, Philip Thomas, also has personal responsibilities that keep him from continuing. Paula Van Berkom has been filling in, but she is already doing a lot for LACS as Webmaster, director, and assisting in many areas.

We've needed a vice-president for some time.

**So....** We need a secretary, two directors, a vice-president and a SIG leader. Also we need members to set up the refreshment table and to take pictures at the general meetings. It would be nice to have members to assist at the Greeter's Table, and to learn how to update the membership data base. More than one person can share some of the jobs, so they won't be a big burden on any one person.

The detailed duties of the offices can be found at <a href="www.lacspc.org/Various/ByLaws.pdf">www.lacspc.org/Various/ByLaws.pdf</a>. Basically, the secretary keeps the minutes of the monthly board meetings, and the directors attend the board meetings, contribute to discussions, and vote on issues presented. A SIG leader does not have to be the sole presenter at the meetings, but needs to coordinate the meetings and presenters.

So.... What do you want to happen?
Do you want LACS to disband? What will you do to help? If you feel unsure of yourself, you will get help from current officers and leaders.

**So....** Contact our president or any board member to volunteer. We need **YOU** now! Thank you in advance.

#### DIGITAL PHOTO SIG REPORT

By Gilbert Ialongo and Elliot Silverstein

Gilbert Ialongo presented his most current views on **Adobe Camera Raw** and he compared it with the more sophisticated **RawTherapee**.

The features of Adobe Camera Raw, a free program that integrates with Adobe Elements and many other Adobe programs, has been reviewed at this SIG a number of times. The emphasis this time was not on the many features of the program but on a comparison with RawTherapee, a much more advanced program, which is also free. Gilbert had been happy with

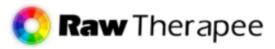

Adobe Camera Raw for a number of years, but recently he had been asking himself a number of questions. A raw file, as opposed to a jpg file, should be considered as a negative taken with a film camera. Just as photographers had to develop a film negative, a raw file has to be developed with programs like Adobe Camera Raw.

In reality, if a person opens a jpg file in Elements, and then opens the corresponding raw file using the Camera Raw add-on, he immediately can see that the two images look almost alike. What happens is that Camera Raw opens the raw file and it immediately applies the same corrections that are applied to jpg files. These are Bayer interpolation, white balance, contrast, saturation and sharpness corrections. The only difference is that the jpg compression is not applied and the file is saved in a 16-bit format, while a jpg file would be stored as an 8-bit format file. In addition, a brightness and contrast correction is made.

For most Canon cameras this is a 50 percent setting in brightness and a 25 percent setting in contrast. In other words the file we see is not the original raw file but a "half baked" file. Don't get me wrong, this is not bad. Camera Raw is giving the user a starting point by applying the defaults that he would typically make and in the process it simplifies his life.

The issue here is not what Camera Raw is doing, but what it is doing without allowing us to see

the original file the way it was taken by the camera and the steps taken in "developing" the picture. This is fine for most people but it does not satisfy the curious person who wants to see all that is being done and the effect that each step makes in transitioning from a raw file to a "cooked" file.

Fortunately, there are a number of free programs that can help the interested person. Gilbert looked at four such programs and found that, in his opinion, RawTherapee is the best among the ones he tried. RawTherapee has many features available that would take a knowledgeable person months to master. Fortunately a 192-page manual is available to help the intrepid user. Let's just mention a few RawTherapee features. To start with, one can see the picture the way it was taken. It would look like black and white. Ten methods of demosaicing the camera Bayer grid can be selected, and the contribution of each of the three individual color channels (red, green and blue) can be seen individually. The gamma correction is available in a variety of formats. Listing all the features of the program would be a head spinning exercise.

In conclusion, the discerning user would be well served by learning the basic features of RawTherapee in order to improve his technique for developing raw files and for learning what lies under the hood. On the other hand, the harried and casual user is well served by Camera Raw.

The March Digital Photo SIG was attended by six people. ♦

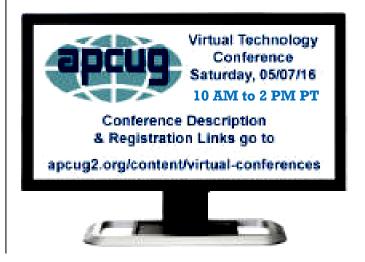

# NATIONAL CYBER SECURITY ALLIANCE AND BETTER BUSINESS BUREAU URGE DIGITAL SPRING CLEANING FOR ALL INTERNET USERS

Washington, D.C., March 29, 2016 – The National Cyber Security Alliance (NCSA) and Better Business Bureau (BBB) are encouraging consumers to put cybersecurity top of mind by urging them to make digital devices an additional target of their spring cleaning activities. NCSA and BBB encourage everyone to make a thorough "digital spring cleaning" an annual ritual. Internet users can get a fresh start with their online life by keeping all machines clean, purging their online files, enhancing security features and ensuring that their online reputation shines.

"Seasonal changes always have an impact on our lives – whether it's the biannual changing of our clocks or swapping our skis for a baseball glove. It has also become the time to declutter and start anew," said Michael Kaiser, NCSA's executive director. "Our lives have become increasingly connected and, with multiple devices, we accumulate digital clutter that needs attention. That's why we're adding a new spin on spring cleaning that can help you be more secure online, protect valuable, personal information and avoid identity theft. By following our handy checklist, investing a little time each week and performing a series of simple chores, you can dramatically strengthen your security posture. In addition, your digital life will be more manageable and you will have peace of mind that you are helping protect your family and the extended online community while enjoying the Internet with greater confidence."

"For many years, BBB has hosted **Secure Your ID Day**, <a href="http://www.bbb.org/council/news-events/events/2015/01/secure-your-id-day/">http://www.bbb.org/council/news-events/events/2015/01/secure-your-id-day/</a>,

shredding events to help consumers safely dispose of paper files they no longer need," noted Mary E. Power, president and CEO of the Council of Better Business Bureaus. "In recent years, many events have added electronic shredding to the mix to help consumers deal with old hard drives and other electronic data storage. We are urging more businesses, employers and institutions to join with us in hosting shred events for employees and customers to safely scrap

documents and files that could be used for identity theft. This year's Secure Your ID Day is April 16, but any day is a good day for digital spring cleaning."

One of the hardest parts of any decluttering process is determining what to undertake first – not to mention deciding who will do what. So why not approach your digital spring cleaning like a pro? Create an action plan that assigns maintenance tasks to appropriate family members. NCSA's downloadable checklist, <a href="https://www.staysafeonline.org/stay-safe-online/resources/digital-spring-cleaning-checklist">www.staysafeonline.org/stay-safe-online/resources/digital-spring-cleaning-checklist</a>,

is user-friendly and will help keep everyone organized. The checklist includes a four-week list of tasks grouped together by category. Parents are urged to get the whole family involved as some duties may be better for adults to handle and others are perfectly suited for kids.

Follow this four-week outline and clean up your family's online life with an easy-to-follow timeline and plan:

#### Week 1: Keep Clean Machines

As a very basic first step, make sure that all web-connected devices – including PCs, mobile phones, smartphones and tablets – are free from malware and infections. Use this as a launch pad for your month of digital maintenance.

- Keep all critical software current: Having all software current is one of the best security measures you can take. This includes security software, web browsers, document readers, operating systems and any other software you use regularly.
- Clean up your mobile life: Most of us have apps we no longer use as well as ones that need updating. Delete unused apps and keep others current, including the operating system on your mobile device. An added benefit of deleting unused apps is more storage space and longer battery life. Actively manage your location services, Bluetooth, microphone and camera making sure apps use them appropriately.

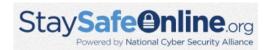

#### Week 2: Make Sure You're Secure

Building on Week 1, users can enhance the security of their online accounts – a fast and simple way to be safer online. There are quick and easy things you can do that have long-term safety and security benefits.

- Get two steps ahead: Turn on two-step authentication also known as two-step verification or multi-factor authentication on accounts where available. Many of the Internet's most popular email services, social networks and financial institutions offer this key security step free of charge, but you must opt in to turn it on. Visit stopthinkconnect.org/2stepsahead to learn more and view a list of the websites that offer two-factor authentication.
- Secure your router: Make sure your router has a strong password and does not broadcast who you are through its name, such as "the Jones Family" or "123 Elm Street". Update your router software as well.
- Make better passwords: If your passwords are too short or easy to guess, it's like leaving the front door to your home unlocked. Longer passwords and those that combine capital and lowercase letters with numbers and symbols provide better protection.
- Unique account, unique password: Having separate passwords at least for key accounts like email, banking, and social networking helps to thwart cybercriminals.
- Write it down and keep it safe: Everyone can forget a password. Keep a list that's stored in a safe, secure place in your home.
- **Secure your phone:** Use a passcode or a finger swipe to unlock your phone.

#### Week 3: Digital File Purge and Protection

Tend to your digital records, PCs, phones and any device with storage just as you do for paper files.

 Clean up your email: Save only those emails you really need. Your inbox is likely stuffed with lots of outdated materials. Delete or archive what you don't need and be sure to empty your deleted mail folders.

- File upkeep: Delete or archive older files such as numerous drafts of the same document and outdated financial statements.
- Manage subscriptions: Unsubscribe to newsletters, email alerts and updates you no longer read.
- Dispose of electronics securely: Wiping data isn't enough. When you dispose of old electronics, look for facilities that shred hard drives, disks and memory cards. BBB is hosting Secure Your ID Day shredding events in communities nationwide, and many of these will include electronic shredding. Some municipalities also offer this service.
- Update your online photo album: Back up photos you want to keep, and delete old or less flattering pictures of yourself and your family and friends. In addition to not showing your best side, they take up space.
- Update your online relationships: Review friends on social networks and contacts on phones and PCs and make sure everyone on those lists still belongs.
- Back it up: Copy important data to a secure cloud site or to another drive where it can be safely stored. Password protect backup drives and keep them in a different location off the network for maximum security. Commit to doing backups on a regular basis.
- Empty your trash or recycle bin on all devices: Make sure to permanently delete old files.

#### Week 4: Clean Up Your Online Reputation

Parents and older kids with social media accounts can take an active role in making sure their online reputation is squeaky clean.

• Own your online presence: Review the privacy and security settings on websites you use to be sure that they remain set to your comfort level for sharing. It's OK to limit with whom you share information.

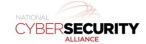

- Clean up your social media presence: Delete old photos and comments that are embarrassing or no longer represent who you are.
- Update your "online self": Are your social media sites up to date? Review your personal information and update it where needed.

#### Twitter Chat Details and Resources

- Join @STOPTHNKCONNECT for our next #ChatSTC Twitter Chat, Digital Spring Cleaning - Clean Up Your Cyber Clutter, on Thursday, April 7, at 3 p.m. EDT/noon PDT. This chat will discuss ways you can get a fresh start with your online life this spring. Use #ChatSTC to join! (Editor's note: You won't receive this until after the above date, but check for upcoming chats)
- Here's a comprehensive listing of how to install two-step authentication on a variety of popular platforms:
   stopthinkconect.org/2stepsahead/resources
- Help others get their houses in order by hanging posters around the office: <u>staysafeonline.org/stop-think-connect/</u> <u>posters/</u>
- Check your privacy settings: <u>staysafeonline.org/data-privacy-day/check-your-privacy-settings/</u>
- Keep a Clean Machine! Use these free security checkups to learn how staysafeonline.org/teach-online-safety/free-security-check-ups/
- The Department of Homeland Security's
   Stop.Think.Connect.™ Campaign Toolkit has a variety of resources including:
  - Stop.Think.Connect. Mobile Security Tip Card
  - Stop.Think.Connect. Social Media Guide
  - Stop.Think.Connect. <u>Internet of Things Tip</u> <u>Card</u>

Cybersecurity experts at ESET (antivirus) have a host of resources to get you in digital spring-cleaning mode. From a Digital Chores Checklist to their 10 two-minute tips to boost your cybersecurity, our friends at ESET are making digital life a lot safer! Visit <a href="ESET.com/ESETsOnIT">ESET.com/ESETsOnIT</a> for more information.

## About The National Cyber Security Alliance

The National Cyber Security Alliance (NCSA) is the nation's leading nonprofit, public-private partnership promoting cybersecurity and privacy education and awareness. NCSA works with the U.S. Department of Homeland Security (DHS) and NCSA's Board of Directors, which include representatives from ADP; AT&T Services, Inc.; Bank of America; BlackBerry Corporation; Cisco; Comcast Corporation; ESET North America; Facebook; Google; Intel Corporation; Logical Operations; Microsoft Corp.; PayPal; PKWARE; RSA, the Security Division of EMC; Raytheon; SANS Institute; Symantec and Visa Inc. NCSA's core efforts include National Cyber Security Awareness Month (October), Data Privacy Day (January 28) and STOP. THINK. CONNECT., the global online safety awareness and education campaign led by NCSA and the Anti Phishing Working Group, with federal government leadership from DHS. For more information on NCSA, please visit staysafeonline.org/about-us/overview/.

#### **About BBB**

For more than 100 years, Better Business Bureau has been helping people find businesses, brands and charities they can trust. In 2014, people turned to BBB more than 165 million times for BBB Business Reviews on more than 4.7 million businesses and Charity Reports on 11,000 charities, all available for free at bbb.org. The Council of Better Business Bureaus is the umbrella organization for 112 local, independent BBBs across North America, as well as home to its national programs on dispute resolution, advertising review, and industry self-regulation.

This information was provided by the **National Cyber Security Alliance**,

www.staysafeonline.org, and the **Better Business Bureau**, www.bbb.org/digital-springcleaning. ♦

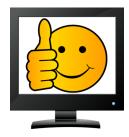

#### LACS NOTICES

#### WELCOME ALL

#### Gene Jacobs

Data Base Manager, LACS

#### New Members (1)

Roxanne Goodrich

#### Renewals (17)

Gordon Bergelson Marcia Jacobs Giok Brandt Marian Juster **Bob Downing** Howard Krivov **Hedy Downing** Demetrios Liappas Stephen Marsh Matt Gibson Carolyn Griswold Sheila Moncavage Henry Harris Karl Springer Irv Hershman Patrick Zilliacus\* Robert Hirshson

\* Contributor

#### **PODCASTS**

To listen to the podcasts of our general meetings, go to <a href="http://www.lacspc.org/category/audio-files/">http://www.lacspc.org/category/audio-files/</a>. Click on the session you wish to hear.

## LACS IS ON TWITTER AND FACEBOOK

On **Twitter**, follow us at:

https://twitter.com/LA CompSoc

To see the LACS **Facebook** page, go to <a href="https://www.facebook.com/Los-Angeles-Computer-Society-1646725522226616/">https://www.facebook.com/Los-Angeles-Computer-Society-1646725522226616/</a> or log into your Facebook account. In the search box on top type in "Los Angeles Computer Society." It may come up after just the first few letters.

#### YOUTUBE SPACE L.A. HAPPY HOUR

#### 12422 W. BLUFF CREEK DR. L.A., 90094

Near Centinela and Jefferson

YouTube puts on fabulous Happy Hours and other events. Everything is free, but you must register ahead at

https://www.youtube.com/yt/space/events-la.html.

Check at the URL above for the dates and events, and to register. Parking is validated. Their events are good for networking.

#### **FIX YOUR PC FOR FREE?**

Jim McKnight has an open offer to all LACS members to diagnose, repair, disinfect, or upgrade members' PC's for free.

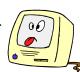

There are certain limitations to Jim's offer, so see the details by clicking the "Fix my PC for Free?" link at <a href="https://www.jimopi.net">www.jimopi.net</a>.

Non-members can wisely invest in a oneyear LACS membership (\$40.00), and Jim will fix your PC problem, too.

#### **GENERAL MEETING PRESENTATION**

May 10: New Techniques in Medical

Technology

June 14: Verizon Wireless

July 12: Windows 10

Note: This schedule is subject to change. Check e-mail and *User Friendly* for updates.

## GENERAL MEETING SNACK SCHEDULE

By **Sylvia Q. Davis**, Hospitality Chair

May 10: E through I
June 14: J through N
July 12: O through S
August 9: T through Z
September 13: A through D
October 11: E Through I

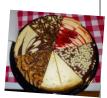

If you are unable to come on your assigned date, please trade with someone.

Bring finger-food treats such as fresh fruit, veggies, nuts, cookies, brownies, cold drinks and the like. LACS provides hot drinks.

See your e-mail for more suggestions and updates.

Please pick up your remainders and serving pieces at the end of the meeting.

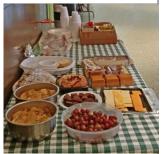

#### **MAY 2016**

| Sunday                | Monday                         | Tuesday                          | Wednesday | Thursday                               | Friday | Saturday |
|-----------------------|--------------------------------|----------------------------------|-----------|----------------------------------------|--------|----------|
| 1 May<br>Day          | Board<br>Meeting<br>7:00 PM    | 3                                | 4         | 5 Holocaust<br>Remem-<br>brance<br>Day | 6      | 7        |
| 8 Happy Mother's Day! | Basics & Beyond<br>SIG 7:00 PM | 10 GENERAL<br>MEETING<br>7:00 PM | 11        | 12                                     | 13     | 14       |
| Pentecost             | Social Media<br>SIG 7:00       | 17                               | 18        | 19                                     | 20     | 21       |
| 22                    | Digital Photo<br>SIG 7:00 PM   | Daytime SIG<br>1:00 PM           | 25        | 26                                     | 27     | 28       |
| 29                    | 30 Memorial Day                | 31                               |           |                                        |        |          |

#### This Calendar may change.

#### Check your e-mail or with the SIG leader before attending a meeting.

The General Meeting is at Fellowship Hall.

Most SIGs meet at the Santa Monica College Bundy Campus, room **435**, unless otherwise noted. The Daytime SIG meets at the Felicia Mahood Senior Center.

The Board may meet at Maurice's home or at the college. Members in good standing are welcome to attend.

#### SPECIAL INTEREST GROUPS (SIGs)

SIG meetings are led by and for LACS members. Visitors are welcome to attend. To inquire about a SIG, check your e-mail or call the contact person in advance.

| <b>Basics &amp; Beyond SIG</b> | Vacant             |              | 2nd Mon. 7 PM SMC, Bundy Campus     |
|--------------------------------|--------------------|--------------|-------------------------------------|
| Daytime Sig                    | Jim McKnight       | 310-823-7829 | 4th Tues. 1 PM, Felicia Mahood Ctr. |
| <b>Digital Photo SIG</b>       | Nancy Cattell      | 310-452-2130 |                                     |
| "                              | Elliot Silverstein | 310-670-1544 | 4th Mon. 7 PM, SMC, Bundy Campus    |
| Social Media SIG               | Stanley Johnson    | 424-216-6984 | 3rd Mon. 7 PM, SMC, Bundy Campus    |

#### **ADDRESSES**

Felicia Mahood Senior Center, 11338 Santa Monica Blvd., West LA 90025 (at Corinth)

Fellowship Hall, 8065 Emerson Ave., Westchester 90045

**Santa Monica College Bundy Campus**, 3171 S. Bundy Drive, LA 90066 (west on College Dr., 1 block South of Airport Avenue, 2 blocks North of Rose.) Our room number may change each semester. Look for it on a sign opposite the elevator on the first floor.

#### **MEMBERS HELPING MEMBERS**

LACS members volunteer to help other members solve hardware and software problems by telephone during the hours listed below. Select the topic from the list and then call a person whose number is listed next to it. Or you may use a Helper's e-mail address, found in your LACS Roster. We hope that you find this free service useful. If you are experienced using a particular program or topic, please volunteer to be a consultant. To volunteer for this list or to make corrections, please e-mail or call Leah Clark at Leahjc (at) sbcglobal.net or at 310-677-2792. More Quick Consultants are always needed. You may decline or postpone a call if it comes at an inconvenient time.

Adobe Creative Suite: PDF, InDesign, PhotoShop, etc. - 17 Android Smartphones - 5 Apple devices - 15 Anti Malware - 12 Digital Imaging, Editing - 8, 14 Digital Photography - 8, 14 Dragon Naturally Speaking - 4 Genealogy - 5, 7 Hardware - 12 iPhone, iPad, iPod - 15 L.A. Free Net - 6
Linux - 11
Lotus Word Pro, Approach - 12
Mozilla Firefox, Thunderbird - 12
MS Excel - 3, 15
MS Word - 3, 4, 10
MS Outlook - 5, 15, 17
MS Outlook Express - 15
MS PowerPoint - 15
MS Publisher - 2, 7
Open Office - 16

Photoshop - 17
Picasa - 14
Quicken - 3, 5
Thunderbird - 12
Visual Basic - 13
Websites - 13
Win XP - Vista - 12, 16
Windows - 5, 12
WordPerfect - 5

| No. | Name                  | Preferred Phone for Calls | From     | То       |
|-----|-----------------------|---------------------------|----------|----------|
| 2   | Mercer, Bob           | 310-837-5648              | 9:00 AM  | 10:00 PM |
| 3   | Wilder, Joan          | 310-472-8445              | 9:00 AM  | 9:00 PM  |
| 4   | Hershman, Irv         | 310-397-9453              | 11:00 AM | 11:00 PM |
| 5   | Nordlinger, Stephanie | 323-299-3244              | 5:00 PM  | 10:00 PM |
| 6   | Springer, Karl        | 424-646-3410              | 10:00 AM | 10:00 PM |
| 7   | Clark, Leah           | 310-677-2792              | 9:00 AM  | 5:00 PM  |
| 8   | Silverstein, Elliott  | 310-670-1544              | 10:00 AM | 10:00 PM |
| 10  | Beckman, Loling       | 310-471-7893              | 10:00 AM | 6:00 PM  |
| 11  | Hughes, Bill          | 424-259-1818              | Any      | Any      |
| 12  | McKnight, Jim         | 310-823-7829              | 8:00 AM  | 7:00 PM  |
| 13  | Ialongo, Gilbert      | 310-641-7906              | 9:00 AM  | 5:00 PM  |
| 14  | Schneir, Jerry        | 310-451-4140              | 9:00 AM  | 10:00 PM |
| 15  | Van Berkom, Paula     | 310-398-6734              | 9:00 AM  | 5:00 PM  |
| 16  | Johnson, Carol        | 310-372-8535              | 10:00 AM | 9:00 PM  |
| 17  | Rozek, E.J.           | 310-823-3811              | Noon     | 8:00 PM  |

#### OFFICERS, DIRECTORS AND LEADERS

| OTTIONES, DIRECTORS IND LEMBERS |                           |      |              |  |  |
|---------------------------------|---------------------------|------|--------------|--|--|
| Title                           | Name                      | Term | Telephone    |  |  |
| President                       | Maurice Stephenson        | 2016 | 310-625-0450 |  |  |
| Past President                  | Stephanie Nordlinger      | 2016 | 323-299-3244 |  |  |
| Vice President                  | Vacant - Please volunteer |      |              |  |  |
| Secretary                       | Charlotte Semple          | 2016 | 310-398-5052 |  |  |
| Treasurer Pro Tem               | Charlotte Semple          | 2016 | 310-398-5052 |  |  |
| Director                        | Leah Clark                | 2016 | 310-677-2792 |  |  |
| Director                        | Vacant - Please volunteer | 2017 |              |  |  |
| Director                        | Stanley Johnson           | 2016 | 424-216-6984 |  |  |
| Director                        | Vacant - Please volunteer | 2016 |              |  |  |
| Director                        | Jim McKnight              | 2016 | 310-823-7829 |  |  |
| Director                        | Paula Van Berkom          | 2017 | 310-398-6734 |  |  |
| Director                        | George Wolkon             | 2017 | 310-459-2671 |  |  |
| APCUG Rep.                      | Leah Clark                |      | 310-677-2792 |  |  |
| Car Pools                       | Vacant - Please volunteer |      |              |  |  |
| Changes                         | Karl Springer             |      | 424-646-3410 |  |  |
| "                               | Gene Jacobs               |      | 310-397-8457 |  |  |
| Corporate Counsel               | Stephanie Nordlinger      |      | 323-299-3244 |  |  |
| CCSC Computer Lab               | Rosalie Kirsch            |      | 310-559-2244 |  |  |
| Hospitality Chair               | Sylvia Davis              |      | 213-924-4927 |  |  |
| Asst. Hospitality Chair         | Vacant - Please volunteer |      |              |  |  |
| Membership Database             | Gene Jacobs               |      | 310-397-8457 |  |  |
| Newsletter Editor               | Leah Clark                |      | 310-677-2792 |  |  |
| Program Chair                   | Maurice Stephenson        |      | 310-625-0450 |  |  |
| Publicity                       | Mark Presky               |      | 310-398-0366 |  |  |
| Quick Consultants               | Leah Clark                |      | 310-677-2792 |  |  |
| SIG Coordinator                 | Vacant - please volunteer |      |              |  |  |
| Webmaster                       | Paula Van Berkom          |      | 310-398-6734 |  |  |
| Welcome Chair                   | Ida Riordan               |      | 310-837-9851 |  |  |

#### Los Angeles Computer Society

#### **Contact Information**

Websitewww.lacspc.orgNewsletter EditorLeahjc (at) sbcglobal.netVoice Mail1-310-398-0366Webmastersitemaster (at) lacspc.orge-mailContactUs (at) lacspc.orgChange of Addressmembership (at) lacspc.orgThe ContactUs (at) lacspc.orgaddress goes to our president and immediate past president.If the message is for another board member, they will forward it to the correct person.To contact other officers, directors, leaders or members directly, members may use our roster for phone numbers and e-mail addresses.

## TWO WAYS TO KEEP TRACK OF YOUR WORD FILES

By **Nancy DeMarte**, 1st Vice President Sarasota Technology User Group, FL Sarasota Technology Monitor, January 2016 www.thestug.org

ndemarte (at) verizon.net

I often hear people say that they have so many documents saved in their computer in so many different folders, that it's hard to locate a specific document. They can't remember where they saved it. If you have found yourself in this situation, these tips might help.

To find a Word document on your computer, you need to know some information about it. Newer Windows systems have better searching capabilities than in the past, but you still need to know the document title or a few key words. Alternatively, you might just open File Explorer and start looking through folders for a logical location. Besides being time consuming, often this approach does not locate the file you want.

Every computer file has a "file path," or the specific address where the file is located. An example of a path is:

C:\Users\Nancy\Documents\Recipes\Carrot Cake.

This can be read this way:

The Carrot Cake recipe is stored in a folder called Recipes, which is stored in my Documents folder in the Nancy folder, in the Users section of my hard drive or C.

Ideally, each of our documents should contain file path information to help us locate it. I find the footer as the most convenient place to put a file path. It is out of the main document area and is always visible when the document is open. And it's easy to add a File Path to a footer.

Open an already saved document which does not have a footer. Double click in the footer area at the very bottom of the document, which opens the **Header & Footer Tools Design** tab. Click that tab, and, in the **Insert** group, click **Document Info**. The menu shows the kind of information you can include in the footer. (see *Fig. 1*) Choosing **File Name** might be sufficient if you only have a few documents, but if you

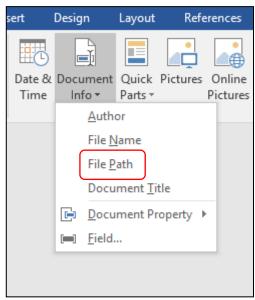

Figure 1 - Document Info Menu

have a large number, choose File Path, which will put the entire path of the document's location in the footer. Then, if you keep a printed copy of the document, you'll always be able to find it again.

But what if later you change the location of a document? The path will not change automatically when you save it in another place until you click **Print**, which acts as **Print Preview** in later versions of Office. If you don't want to print the document at this time, click **Save** and return to the document. You'll find the path has been updated

If you don't want the long file path at the bottom of a document, but still want to see its exact location when it is open, try putting the File Path on the **Quick Access toolbar** above the command ribbon. This handy area for favorite commands is often under-used. You can put nearly every command that exists for an Office Program here, although most people choose only a few of their favorites. By default, the Quick Access bar contains Save, Undo, and few other common tools.

To add a file path to Quick Access, click the tiny down arrow with a line over it at the right end of the Quick Access bar.

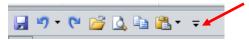

This shows a list of the most common tools, with check marks indicating which tools are already

on the toolbar. Click More Commands to open the Quick Access Customizing window. (See Fig. 2)

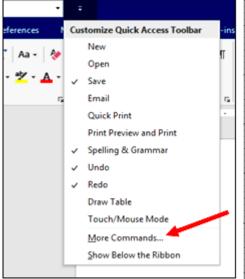

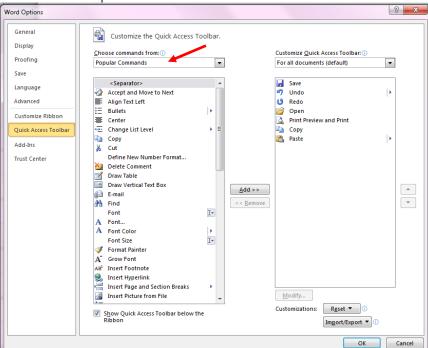

Figure 2 - Quick Access Customizing menu

On the left side, click the arrow next to **Popular Commands** (See Fig. 3) and choose **All Commands**. Scroll down the alphabetical list and click **Document Location**. Then click **Add** in the center of the window which moves Document Location to the Quick Access bar side, and finish by clicking OK. Now every time you open a document, its path will be displayed in a box at the right end of the Quick Access bar. If it isn't completely visible, click inside the left end of this box and drag to the right to see the rest of the path.

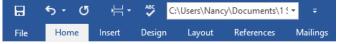

This view shows a Quick Access bar which includes the Document Location (file path) box. Once you add Document Location to the Quick Access toolbar, the path for any document will display there automatically when the document is active. The advantage is you don't need to put the path into the document at all. The disadvantage is that you will not have the file path to refer to when the document is printed. You can decide what method works best for you.

The two methods, by the way, are updates from an earlier method of adding a File Path. Putting a file path in a footer could only be done by

Figure 3 - Customize the Quick Access toolbar

adding a *field* from the Quick Parts menu (Insert tab – Quick Parts -- Field), clicking Filename from the list, and checking a box to add the path. The path would then appear in all documents where you put the field, most often in the footer. That method is still available in all recent versions of Word, even version 2016. The process of customizing the Quick Access bar has not changed in either Windows 8 or 10.

I add file paths to footers of important documents that I don't need to open often. I print one copy of these so I know exactly where to find them by checking the footer. If I want to print one of these documents for distribution, I delete the footer, knowing how easy it is to add it back later. •

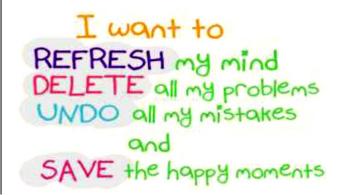

#### THE "ENCRYPTION" DEBATE

By Steve Gibson

Posted on March 12, 2016 Gibson Research Corporation www.grc.com

"Encryption" is quoted in the title of this essay because *encryption* is <u>NOT</u> what **any** of this is actually about. The debate is not about encryption, it's about access. It should be called "The device Access Debate" and encryption should have *never* been brought into it.

Modern smartphones have batteries, screens, memory, radios, encryption, and a bunch of other stuff. Collectively, they all make the phone go, they are all good, and we want as much of each them as the device's manufacturer can squeeze in. We do not want smaller batteries, lower resolution screens, less memory, less capable radios, or weaker encryption. And it is entirely proper for Apple to boast about the battery life, screen resolution, memory, radio, and encryption strength of their products. The FBI is entirely correct when it says that Apple is actively marketing the newly increased encryption strength of their latest phones and operating systems. That's as is should be, in the same way that Apple is marketing their device's battery life and screen resolution. Those are all features of modern smartphones, and Apple knows what their users want. We all want those things.

The fourth amendment to the US Constitution states:

The right of the people to be secure in their persons, houses, papers, and effects, against unreasonable searches and seizures, shall not be violated, and no warrants shall issue, but upon probable cause, supported by oath or affirmation, and particularly describing the place to be searched, and the persons or things to be seized.

The 4th amendment is about managing access. It does not provide that under no circumstances, ever, can duly authorized law enforcement officials enter someone's home. It provides a managed and monitored mechanism—a compromise—between the privacy rights of the individual and the needs of the citizenry who surround that person. And it is under this 4th amendment that U.S. citizens have enjoyed the

balanced guarantee that their home is their castle, and that only a lawfully issued search warrant, meeting the test of probable cause, would allow law enforcement authorities a legal right to enter.

#### Mapping the 4th Amendment onto Encrypted Devices

Without weakening their devices' encryption, Apple *could* arrange to be able to respond to court orders in the United States. If Apple wished to be able to respond to lawful search warrants to unlock their devices, they could embed a single, randomly derived, highentropy (256-bit) unique per-device key in the hardware secure enclave of every device. This key would not be derived from any formula or algorithm, so there would be no master secret that might somehow escape or become known to a malicious agency. It would be truly random and far too lengthy for any possible brute force guessing attack to be feasible. Upon embedding each individual random per-device key, Apple would securely store a copy of that key in their own master key vault. In this way, without sacrificing anyone's security, only Apple, on a device by device basis, could unlock any one of their own devices.

This might appear to place an undue burden upon Apple. But this, too, seems balanced. Apple is, as the FBI correctly observed, obtaining great marketing value from the strength of its security technology. It is understandable that Apple would rather **not** be able to respond to court orders to unlock their devices. But this attitude is not in keeping with constitutional precedent.

Users of Apple's products would know that our devices sport the latest and greatest strongest encryption, making them utterly impervious to any attacker, hacker, border official, local or foreign government. And that as with the interiors of our homes, only in accordance with due legal process, and Apple's continuing assistance, could our device be unlocked in compliance with a search warrant. And if, at any time in the future, Apple decided this was the wrong decision, they could destroy their vault of per-device unlocking keys and we would be no worse off than we are today.

Although the perfect math of encryption does

provide for absolute privacy, we all know that privacy can be horribly abused and used against the greater public welfare. The founders of the United States, whom many revere, understood this well. Apple should too.

People who intend to comment: Please recognize that I understand there are many additional subtleties, such as handling the demands of foreign authorities. It is probably the case that the applicable laws of each country should be honored. This essay is intended only to clarify the confusion between encryption and access, and the scheme I have proposed is sufficiently flexible to accommodate **any** specific access policy Apple might choose and/or change as needed.

#### Follow-up, 20 hours later

I wrote this post to separate the issue of encryption strength from access policy. Much ink and angst has been expended over phrases involving "backdoors" and "weakened encryption." All such concerns are red herrings because unbreakable encryption simply gives Apple unbreakable access control. Apple could design a completely secure facility to manage unlocking individual devices. Whether Apple should do so is deservedly one of the most critical questions of our time, and is worthy of truly engaging debate. If we decide that we want to leave things as they are, that's fine. But we should not conflate whatever policy Apple implements with their user's security. We can have both. ◆

#### TAKING PHOTOS WITH YOUR IPAD AND IPHONE

By **Jim Cerny**, Columnist, Sarasota TUG, FL Sarasota Technology Monitor, January 2016 <a href="https://www.thestug.org">www.thestug.org</a>

jimcerny123 (at) gmail.com

Your iPad tablet device and your iPhone are excellent devices for taking photos and videos. We will discuss taking and working with photos in this article, but taking videos is similar. All iPads and iPhones have a "Camera" app to TAKE photos, and a "Photos" app to VIEW your photos. (Editor's Note: The first iPad did not have a camera.)

THE CAMERA APP -- Tap this app to begin using the iPad built-in camera. Immediately you will see an image of what your iPad

camera is seeing through its lens. Move your iPad to see on the screen what you want to take a photo of, then wait a moment for the image to focus (you will see a small yellowoutlined rectangle on the image as it adjusts the focus.) You may tap on the image anywhere to move this focusing rectangle to another place if you wish, then tap the large white button. You will hear a "click" and your photo is now saved on the "camera roll" on your iPad. (Before taking your photo, you can "zoom in" by touching the screen with two fingers and spreading them apart.)

When you are using the camera, you can tap on the small white camera outline icon to switch between the front or rear lens of your device. The front lens (facing you) is best used during Skype or video calling. Some settings for your camera can be changed in the "Settings" app, such as turning a grid pattern on or off. The "HDR On" option (just touch to change to "HDR Off") will allow your iPad to take three photos at almost the same time and provide one best photo using the three images. (I have noticed no significant difference whether HDR is on or off.) In addition to the "photo" option, there is the "video" option (to take videos, obviously) and a "square" option for taking square (i.e. not rectangular) photos. Scroll to chose. Your most recent photo will be shown at the bottom corner of the screen and you can touch this photo to open the "Photos" app.

THE PHOTOS APP -- Touch this app to open and view your photos. You can scroll through all your photos in your iPad memory and they are already sorted by date. To delete a photo, touch it to open the photo on the screen, then touch the little blue garbage can in the bottom corner of the screen. Touch on "Delete Photo" when it appears to confirm the delete. Your photos can be used in various ways, printed (if you have a printer that works with your iPad), sent to other places, etc. You can also organize your photos into ALBUMS. You can think of an "album" as a folder. You can create a new album by touching the album icon at the bottom of the screen which opens your list of albums, then touch the + to

add a new album and give it a name. At this point you will see your collection of photos and you can "select" the ones you want to "copy" into that album. A photo you have "selected" will have a blue circle with a checkmark in it on the photo. You can copy the same photo into multiple albums if you want. If you DELETE a photo from an album, you are only deleting the copy you put in that album. If you DELETE a photo from your "photos" (that is, you are NOT in viewing albums), that photo will be deleted from your device, including all the albums you copied it into.

**FUN TIP**: To take a photo of whatever is on your iPad screen at any time, just hit the "home" and the "power" buttons at the same time.

You can download any number of free and low-cost apps that will work with your photos, and will allow you to edit and enhance them. However, the Photos app that comes with your iPad can do some editing. Touch "Edit" at the top right of the screen when you have selected a photo to see your options – such as rotate, enhance, filters, red-eye removal, and crop.

The camera of your iPhone will work the same way. The iPhone will have a flash built-in, whereas the iPad does not.

#### **MORE TIPS:**

- It is a good idea to backup your photos somewhere else for safekeeping. You can do this when your iPad (iPhone) is connected to your computer or you can save your photos to some memory in the "cloud".
- Take photos and experiment with them. Learn how to find them and organize them into albums.
- Review your photos on your device on a regular basis. DELETE the photos you no longer want. If you can NOT delete a photo, the photo was most likely put on your device from someplace else.

Having your iPhone with you means that you have never forgotten your camera at home or in the car! ◆

#### **REVIEWS**

By **George Harding**, Treasurer Tucson Computer Society, AZ TCS eJournal, January 2016 www.aztcs.org

georgehardingsbd (at) earthlink.net

#### POLAROID CUBE

The name pretty much describes what you see for this product. It's a photo cube with things on four of the six sides.

On top is the Multifunction Button. It controls

On/Off, and, when On, whether you are taking a still or a movie. The front has the camera and a small aperture for the microphone. The company says the lens captures 124° of field, although my tests show somewhat

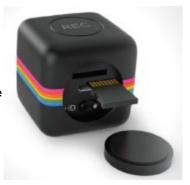

less. Still, that's a pretty wide angle. The bottom has an embedded magnet for stable attachment to any metal object. This is an easy, but not very useful, way to step away from the camera for motion pictures or stills.

On a back inside compartment sealed with a slotted disk are: a slot for a microSD card of up to 32 GB; a switch to shift from 720mp to 1080mp; and a micro USB slot for the included cable used to attach your laptop or computer.

The laptop or computer connection allows charging the Cube while displaying the stills and movies contained on the microSD card. You can access the data through your laptop, but there is also an app available that allows a few other controls:

- Light Frequency to switch from 60 Hz to 50
  Hz to eliminate flickering that may be present when taking movies in artificial light.
- Timestamp to choose whether or not to be included in stills and movies and to be displayed when viewing same.
- Cycle Recording to record over existing movie files to save storage.
- Date & Time to set the date and time to whatever you want.

- Sync with Computer so that the time and date are whatever your laptop or computer has at the time the still or movie is taken.
- Camera Buzzer Volume Multifunction Button presses generate one or more beeps; this control makes them more or less audible.

The User Guide includes basic information, but is rather short on details.

The device is pretty simple when you understand how to use it. There are a number of accessories available for use with the Cube. The tripod mount may be one of the most useful. Pointing the camera at the target you want is not easy and the mount would make it much easier.

It would be helpful if there was a way to access the camera's function with an app for your smartphone. Since Cube is not Wi-Fi capable, the app would not work for it. Their successor product, the Cube+, is Wi-Fi equipped and available at a higher price.

About: Polaroid Cube Vendor: Polaroid

www.polaroid.com Price: \$99

#### **POWERCELL 10000+**

Here's an external battery charger that can charge up to three devices at once. Usually only one needs to be charged, but you can never tell what you may need.

Powercell 10000+ is about 3 inches by  $5\frac{1}{2}$  inches and is a bit hefty. It's probably not some-

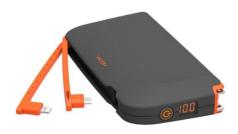

thing you would put in your shirt pocket, but would fit nicely into a purse.

It has two attached cables, one with the Apple lightning connector, and the other with a micro USB connector. This arrangement is handy because you don't have to carry around extra cables in order to charge your devices.

Although you probably won't use it, there is a USB port for charging a device by a separate cable, thus the ability to charge 3 devices at once. The charger has an internal battery of lithium

polymer and is rated at a capacity of 10000 mAh. It can be charged through the use of retractable prongs that fit in a standard wall socket. So, again, no cables to carry around, either to charge a device or to replenish the internal battery.

The case has a smooth finish that's easy to grip. The top face has on ON/Off button and an LED display of remaining battery capacity.

If you plug into a wall socket and attach a cable to charge a device, the unit gives preference to charging the device instead of the internal battery.

Powercell 10000+ has a lifetime warranty through the company. Replacement requires purchase documents.

This is a really nice external charger. It has adequate outlets for charging and required cables are integrated into the case.

About: Powercell 10000+

Vendor: Tessco Technologies Incorporated

[US]

www.ventev.com Price: \$100 ♦

#### winPenPack - v.4.3

#### By Geof Goodrum

Potomac Area Technology and Computer Society

PATACS Posts, January 2016

www.patacs.org

linux (at) patacs.org

http://www.winpenpack.com/en/news.php.

## Free Open Source Licensed Executables for Microsoft® Windows® by Various Authors

winPenPack is an open source software environment comprising several portable applications grouped into suites. Portable applications are applications that are modified to be executed directly from a

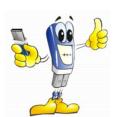

USB flash drive, without prior installation. With winPenPack, any USB flash drive ceases to be a simple data storage device and becomes a self-contained environment, within which programs and files are homogeneously integrated.

Portable applications included in the winPenPack suites do not require any installa-

tion, do not leave their files or settings on the host computer, and can be easily transferred to another computer through any external device, such as a removable hard disk drive or a USB flash drive.

All you have to do is connect a USB flash drive to any free USB port on your host PC, and you will have your collection of pre-configured and ready-to-use programs instantly available, grouped in categories, and executable through a user-friendly menu interface similar to the Start Menu, the winPenPack Menu. It will be exactly as if you are working on your own PC, with web browsers, email clients, image and drawing editors, chat clients, multimedia tools, PC maintenance and security tools, school and development tools, etc. Everything you need, completely free! All these features make winPenPack extremely useful in any situation.

Depending on your USB flash drive capacity, you can choose between winPenPack Essential and winPenPack Full, containing a collection of the best Open Source software available on the Internet, modified to achieve perfect software portability and divided into categories: Graphics, Multimedia, Internet, Office, System, Security and Utilities. You can also create your own winPenPack Personal by following our Tutorial, an option that allows you to integrate into the winPenPack package your favorite software programs, and to customize wPP to suit your needs.

[Screenshot at <a href="http://www.winpenpack.com/en/page.php?10#5">http://www.winpenpack.com/en/page.php?10#5</a>]

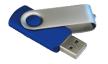

#### **NOTICE**

The columns, reviews and other expressions of opinion in *User Friendly* are the opinions of the writers and not necessarily those of the Los Angeles Computer Society. LACS became a California non-profit corporation on July 17, 1991. Its predecessor was the UCLA PC Users Group.

The Editor of *User Friendly* will accept contributions of any suitable length from members. Send articles to Leahjc (at) sbcglobal.net as plain text in an e-mail message or as a Word document. The deadline for submitting articles is the **20th of the month**.

#### LAUGHING OUT LOUD

## WINDOWS TEN UPGRADE ERROR CODES

The following are new Windows messages that are planned for Windows 10 upgrades:

- 1. Enter any 11-digit prime number to continue.
- 2. Press any key to continue or any other key to quit.
- 3. Press any key except... no, No, NO, NOT THAT ONE!
- 4. Bad command or file name! Go stand in the corner.
- 5. This will end your Windows session. Do you want to play another game?
- 6. Windows message: "Error saving file! Format drive now? (Y/Y)"
- 7. This is a message from God Gates:
  "Rebooting the world. Please log off."
- 8. To "shut down" your system, type "WIN"
- 9. BREAKFAST.SYS halted... Cereal port not responding.
- 10. COFFEE.SYS missing... Insert cup in cup holder and press any key.
- 11. File not found. Should I fake it? (Y/N)
- 12. Runtime Error 6D at 417A:32CF: Incompetent User.
- 13. Error reading FAT record: Try the SKINNY one? (Y/N)
- 14. WinErr 16547: LPT1 not found. Use backup. (PENCIL & PAPER.SYS)
- 15. User Error: Replace user.
- 16. Windows Virus Scan 1.0 "Windows found: Remove it? (Y/N)"
- 17. Your hard drive has been scanned and all stolen software titles have been deleted.

  The police are on the way.

Submitted by Fred Kong, LACS

#### **COPYRIGHT** © 2016

by the Los Angeles Computer Society, an all-volunteer, tax-exempt [IRC Section 501(c)(3)] nonprofit California corporation. All rights reserved. *User Friendly* is published monthly. Subscriptions are included in membership dues. Reproduction of any material here by any means is expressly prohibited without written permission, except that other nonprofit User Groups may reprint LACS articles in substantially unaltered form if credit is given to the author and this publication and an e-mail is sent to leahjc(at)sbcglobal.net reporting the reprint information (user group and the name and date of the publication.) Product and company names are the trademarks of their respective owners.

## MEMBERSHIP INFORMATION

#### **Annual membership Dues:**

| Regular             | \$ 40 |
|---------------------|-------|
| Family-Associate    | 12    |
| Students            | 18    |
| Contributing        | 50    |
| Supporter           | 75    |
| Benefactor          | 100   |
| Renewal, Electronic |       |
| Newsletter          | 30    |
|                     |       |

A subscription to *User Friendly* is included with membership.

Associate members are those who live in the same household or work for the same company as a regular member; they do not receive their own subscriptions to *User Friendly*, but may read it on the LACS website. Students must prove full-time status.

#### In addition to monthly general meetings, members enjoy these special benefits:

- -- Monthly Newsletter
  User Friendly. We publish your article submissions or free classified ads to buy or sell your computer items.
- -- **Get FREE help** by phone from knowledgeable members who are Quick Consultants listed in *User Friendly*.
- -- **Get help by e-mail** by using our LACSLIST Yahoo Group Mail List. Simply address your e-mail questions to lacslist (at) yahoogroups.com
- -- Receive important news and announcements via LACS's Yahoo Group e-mail lists.
- -- Occasional **product** discounts, special offers, etc.

----

- -- Special Interest Groups (SIGs) on various selected topics to help to you learn, to share interests, and to solve your computer problems.
- -- **Information** on training, swap meets and trade shows.
- -- Occasional **Free software and computer books**, if you review them for *User Friendly*.
- -- **Rewards** for recruiting; LACS will extend your membership for three months for each new regular member you recruit.
  - -- Annual Holiday Party
  - -- Field trips
- -- **Social Interacting** and connecting with others also interested in computers and technology.
  - -- Computer Conferences
  - -- Virtual Technology Conferences

-----

### LACS

#### **Membership Application**

Please bring your dues and this form to a meeting or mail them to:

| Los Angeles Computer S     | ociety, 11664 NATION    | NAL BLVD. #343, LOS ANG   | <b>GELES CA 90064-3802</b>             |
|----------------------------|-------------------------|---------------------------|----------------------------------------|
| Please PRINT Clearly       | [ ]N                    | New [ ] Renewal           |                                        |
| [ ] Regular - \$40.00      | [ ] Associate - \$12.00 | [ ] Student - \$18.00     |                                        |
| [ ] Renewal with electroni | c, no paper, newsletter | c <b>-</b> \$30.00        |                                        |
| [ ] Contributor - \$50.00  | [ ] Supporter- \$75.00  | [ ] Benefactor - \$100.00 | [ ] Other \$                           |
| Name: First                | La                      | st                        |                                        |
| Name of Associate: Firs    | it                      | Last                      |                                        |
| Address:                   |                         |                           |                                        |
| City, State, Zip + 4       |                         |                           |                                        |
| Day Phone:                 | Evenin                  | g Phone:                  | ]Do not publish in roster              |
| e-mail Address:            |                         |                           | ······································ |

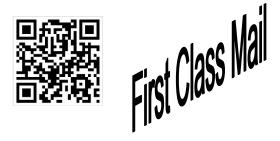

Editor..... Leah Clark Electronic Editor ..Karl Springer Indexer .....Leah Clark Photographer.....Vacant

Proof Readers ......Lance Hegamin, Jim McKnight, Stephanie Nordlinger

and Charlotte Semple

#### FREE!

Earn 3 months of free membership for every new regular member you bring in.

User Friendly is published by the Los Angeles Computer Society. 11664 NATIONAL BLVD, #343 LOS ANGELES CA 90064-3802

Voice-mail: 310-398-0366. Web site: http://www.lacspc.org

#### DIRECTIONS TO GENERAL MEETING

Westchester United Methodist Church Fellowship Hall 8065 Emerson Ave. Los Angeles CA 90045

#### From the North:

Take Sepulveda Blvd. SOUTH to W. 80th St. Turn WEST/right. Go about one mile to Emerson Ave. Turn SOUTH/left. Go one long block to W. 80th Place. It is on the Northwest corner of Emerson and W. 80th Place.

From the South, East or West:

Take Manchester Ave. to Emerson Ave. Turn NORTH. Go about eight blocks to W. 80th Place. Fellowship Hall is on the Northwest corner of Emerson and W. 80th Place. There is street parking and a small parking lot West of the church.

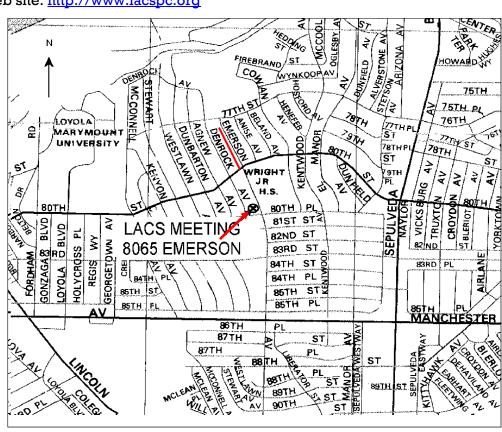